# C系列 — 在Cisco 12G SAS模組化Raid控制器上 啟用JBOD  $\frac{1}{\sqrt{2}}$

### 目錄

簡介 必要條件 採用元件 設定

# 簡介

 本指南旨在向您展示如何在C系列伺服器中的Cisco 12G SAS模組化RAID控制器上配置「僅一組磁 碟」(JBOD)。

注意事項:

\* JBOD磁碟無法利用RAID控制器上的任何硬體快取。

<http://www.redbooks.ibm.com/redpapers/pdfs/redp5234.pdf>(有關RAID/JBOD的一般文檔)

\*如果需要在這些磁碟上進行快取,則可以將它們放到RAID 0陣列(條帶化)中,然後將其提供給 作業系統。回想一下,RAID0沒有奇偶校驗,所以請注意,新增到RAID 0的磁碟越多,故障域就越 大,或者所有磁碟上因單個磁碟故障而丟失資料的機會就越大。 這就是RAID 0的本質。效能良好 ,甚至無法容忍單個磁碟故障。 但是,對於某些應用程式和使用案例,這是可以接受的。

## 必要條件

- C系列伺服器
- Cisco 12G SAS模組化Raid控制器
- 1個或更多硬碟
- 訪問CIMC/KVM

### 採用元件

- 執行2.0(6d)CIMC的Cisco C240-M4
- 運行4.250.00-3632的Cisco 12G SAS模組化Raid控制器

## 設定

為了安全起見,如果您有預先存在的RAID配置,請在進行這些更改之前備份該虛擬磁碟(VD)上的資 料。

如果您有要保留的現有虛擬磁碟(VD)(例如RAID 1),則在啟用JBOD後應保留其配置,但需要重 新引導才能進入預引導RAID配置選單(CTRL+R)以啟用JBOD。

在撰寫本文時,控制器上預設禁用JBOD,且無法通過CIMC在12G控制器上啟用JBOD,而只能使 用預啟動RAID配置選單(CTRL+R)。

如果希望所有磁碟都為JBOD,則刪除RAID上的任何現有虛擬磁碟(VD)。這應該將物理磁碟(PD)釋 放為「未配置的良好」。 這可以通過CIMC或CTRL+R預啟動RAID配置選單完成。**這應該會刪除您** 刪除的任何虛擬磁碟上的資料,以便相應地備份重要資料。

#### 確認是否已啟用或禁用JBOD:

1)登入CIMC。

2)按一下「儲存」>「選擇12G控制器」>「控制器資訊」頁籤。

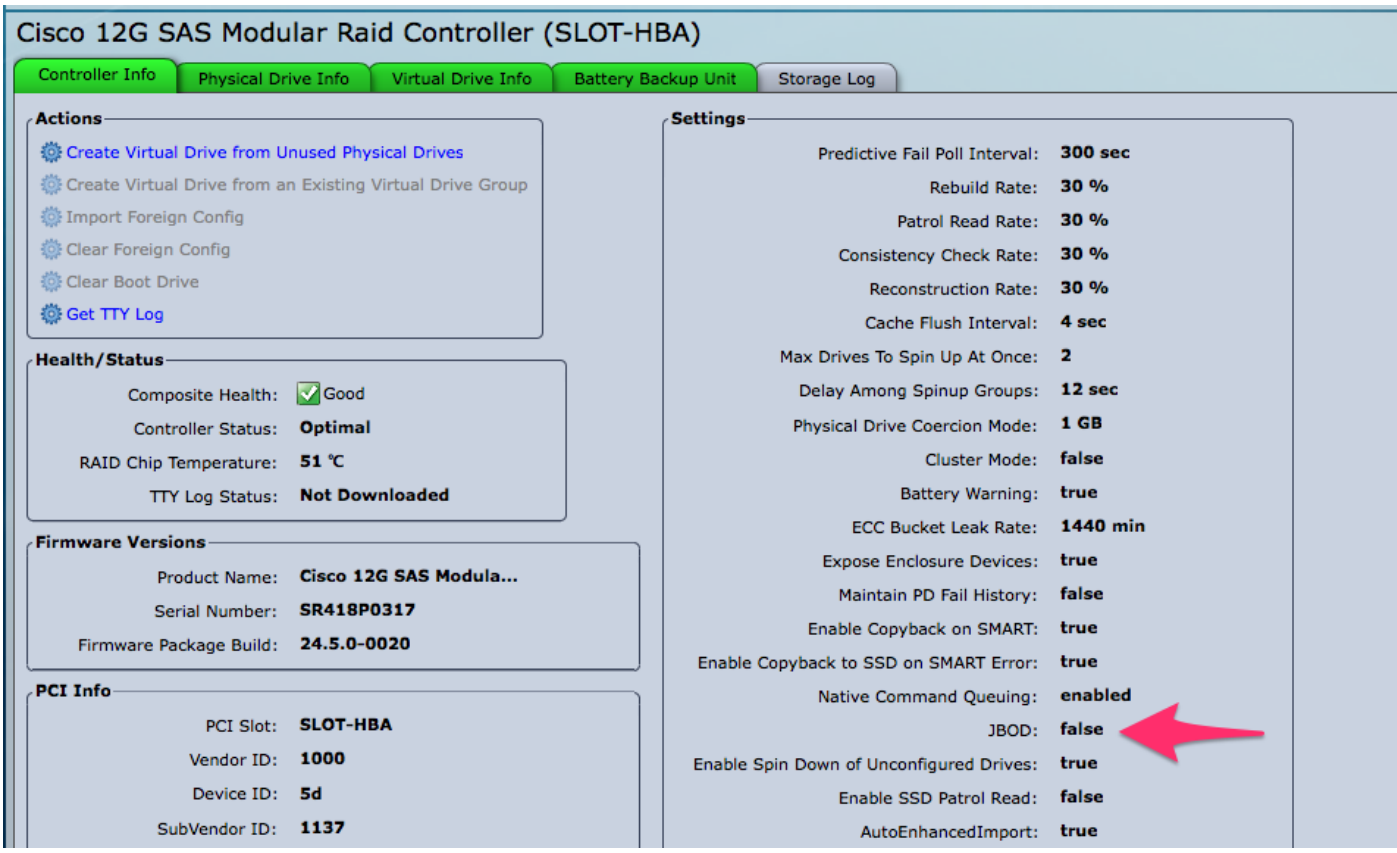

### 啟用JBOD

1)如果禁用,請重新啟動主機,然後按CTRL+R進入RAID配置螢幕。

2)按CTRL+N兩次,導航到「啟用JBOD」並按「空格」。 確保[X]顯示在方括弧中。 3)按CTRL+S儲存。

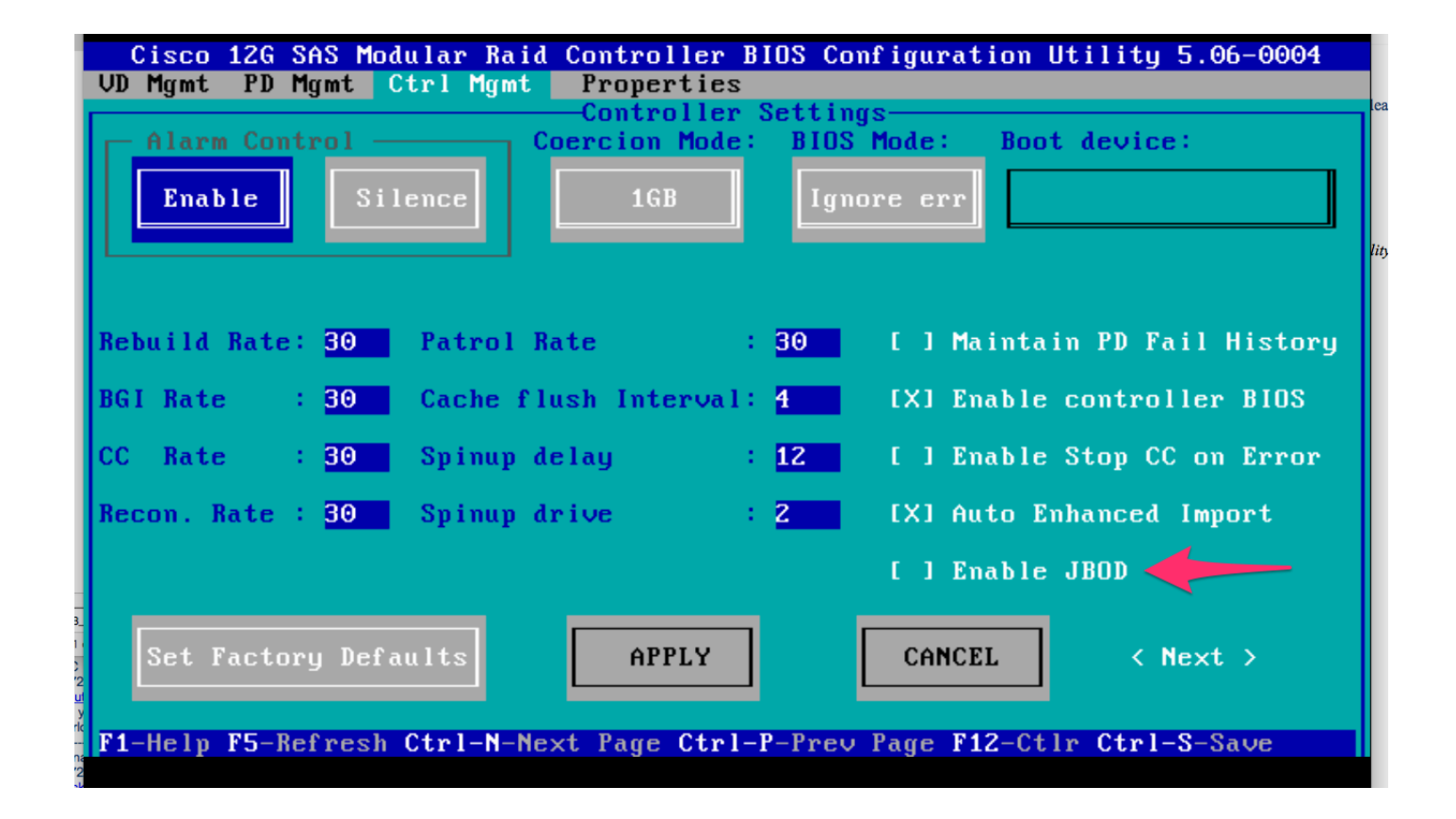

4)按Escape退出。

5)此操作會將所有可用磁碟轉換為JBOD。同樣,在我的測試中,它不會將分配給VD(RAID 1)的 PD轉換為JBOD,並且我的OS仍然在該的RAID 1上運行。

6)確認已啟用JBOD。

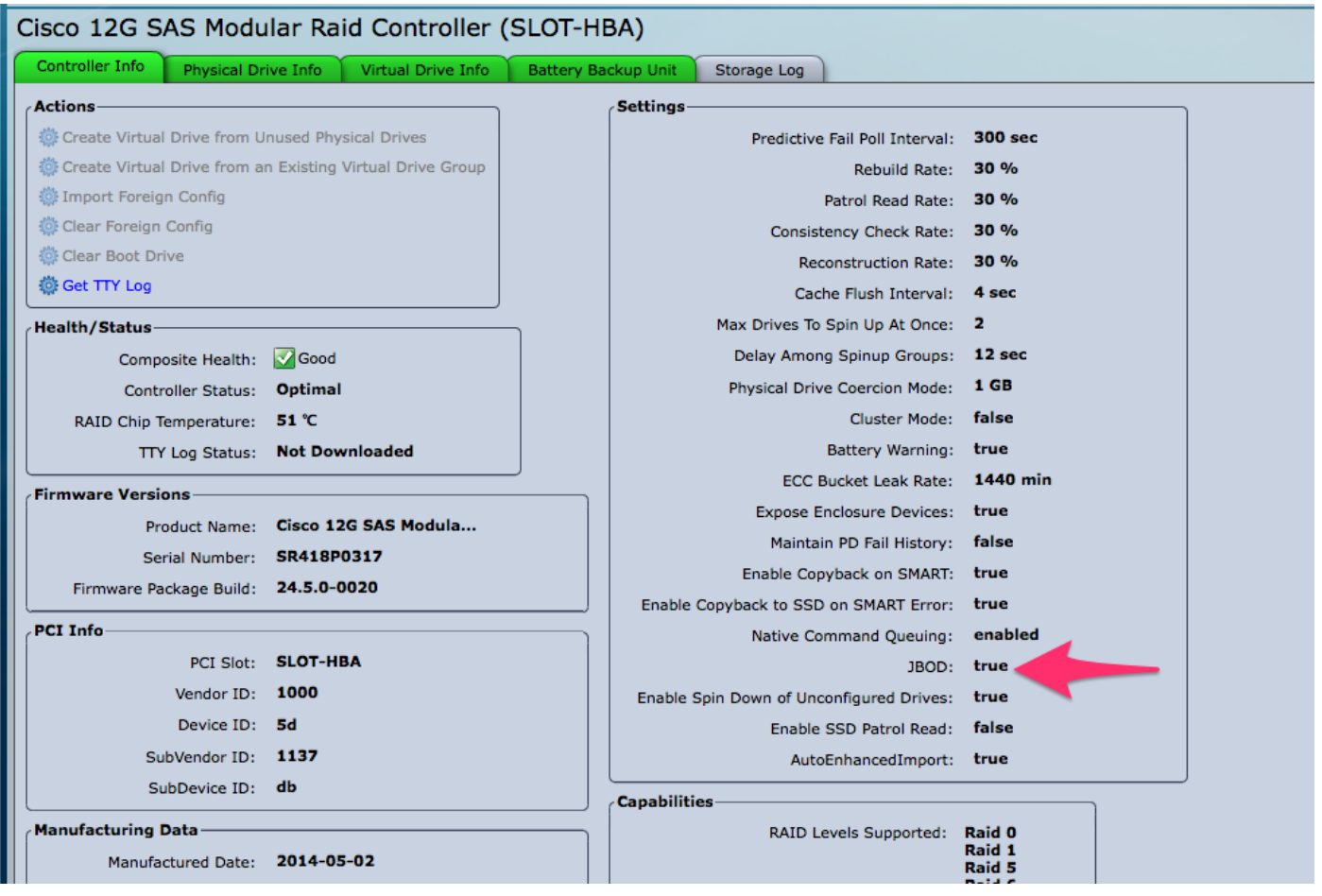

如果您還沒有虛擬磁碟(VD),則可以將某些磁碟配置為「未配置良好」,以便將其新增到新的虛擬 磁碟(VD)或RAID卷中。

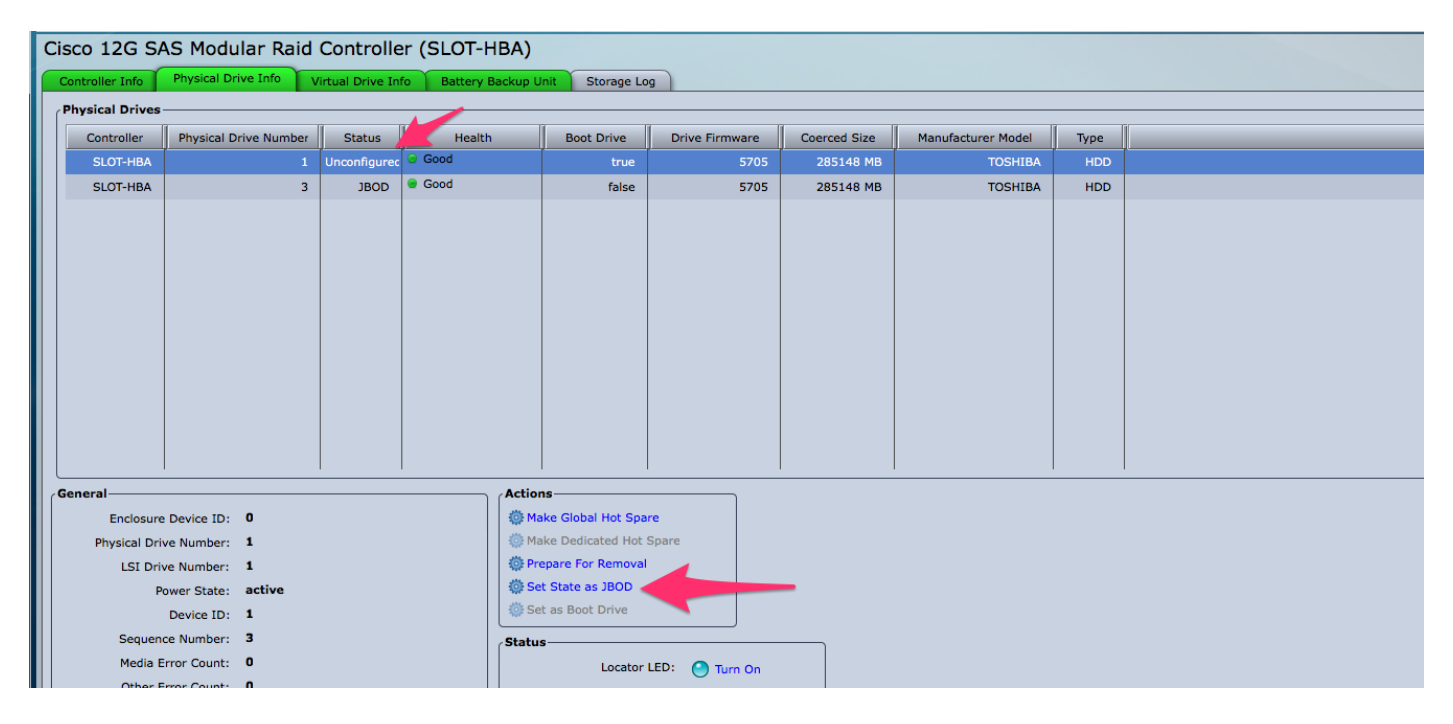

現在,您可以從CIMC內在「未配置良好」(可新增到RAID)或「JBOD」之間切換磁碟。

您會發現,對於VD/RAID組成員的任何磁碟驅動器,您無權將其轉換為JBOD。在獲取將其轉換為 JBOD磁碟的選項之前,必須從VD/RAID組中刪除PD。